# $**U3**$  $\rightarrow$  $**U4**$  **U3BIS**  $\rightarrow$  **U4BIS**

#### **1 - Introduction :**

Depuis la version 2.8 de KoXo Administrator, de nouveaux modèles (V4 ou V4bis) de groupes primaires remplacent les anciens (V3 ou V3bis) qui étaient prévus pour être compatibles à la fois avec Windows XP et Windows 7, 8x,10.

Afin d'offrir aux utilisateurs une interface la plus proche possible de celle qu'il utilise sur son ordinateur personnel, les modèles ont été entièrement revus et sont construits autour de dossiers nommés en anglais **mais affichés en français dans l'explorateur du bureau Windows**.

### **2 – Structure des modèles scolaires**

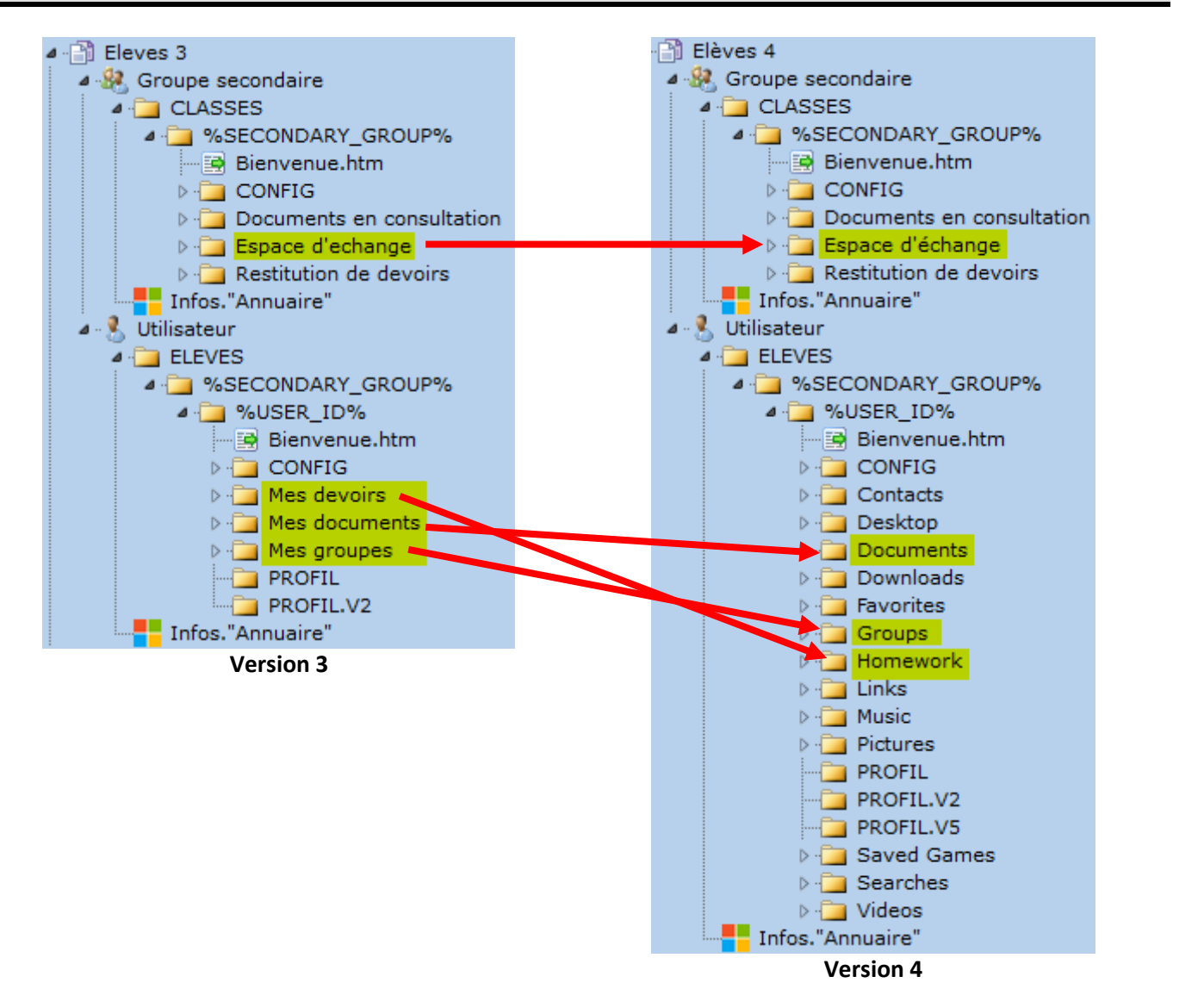

La migration s'effectue en deux temps :

- 1. Renommage des dossiers des utilisateurs et des groupes primaires
- 2. Application du nouveau modèle et réparation

## Migration de modèles http://www.koxo.net

#### **3 – Renommage des dossiers**

Pour renommer les dossiers le plus simple est d'utiliser des scripts d'administration, le fichier BATCH étant le plus simple à mettre en œuvre. Il faut générer deux scripts :

**ATTENTION :** Les scripts proposés s'appuient sur des variables « utilisateurs » et « groupes secondaires » (chemins « disque » des dossiers « %<sup>\*\*\*\*\*\*</sup> DISK STORAGE PATH% »). Avant de lancer ces opérations il faudra veiller à bien être en modèle 3 ou 3bis et de disposer d'une version 3.0.0.0 au minimum de KoXo Administrator.

#### **MIG-USR-SCOLAIRE-V3-V4.BAT**

```
CHCP 28591 > NUL
@Echo Migration des dossiers d'un modèle primaire "Etablissement scolaire" V3 vers V4
@Echo Espace personnel de %USER FIRST_NAME% %USER_LAST_NAME% (%USER_DISK_STORAGE_PATH%)
@Echo.
Attrib "%USER DISK STORAGE PATH%\Mes documents" -S
Ren "%USER_DISK_STORAGE_PATH%\Mes Documents" Documents
Attrib "%USER DISK STORAGE PATH%\Documents" +S
Attrib "%USER_DISK_STORAGE_PATH%\Mes devoirs" -S
Ren "%USER DISK STORAGE PATH%\Mes devoirs" Homework
Attrib "%USER DISK STORAGE PATH%\Homework" +S
Attrib "%USER_DISK_STORAGE_PATH%\Mes groupes" -S
Ren "%USER_DISK_STORAGE_PATH%\Mes groupes" Groups
Attrib "%USER DISK STORAGE PATH%\Groups" +S
```
#### **MIG-GS-SCOLAIRE-V3-V4.BAT**

CHCP 28591 > NUL @Echo Migration des dossiers d'un modèle primaire "Etablissement scolaire" V3 vers V4 @Echo Espace du groupe %SECONDARY\_GROUP% (%SECONDARY\_GROUP\_DISK\_STORAGE\_PATH%) @Echo. Attrib "%SECONDARY GROUP DISK STORAGE PATH%\Espace d'echange" -S Ren "%SECONDARY\_GROUP\_DISK\_STORAGE\_PATH%\Espace d'echange" "Espace d'échange" Attrib "%SECONDARY\_GROUP\_DISK\_STORAGE\_PATH%\Espace d'échange" +S

#### Sur chaque groupe primaire :

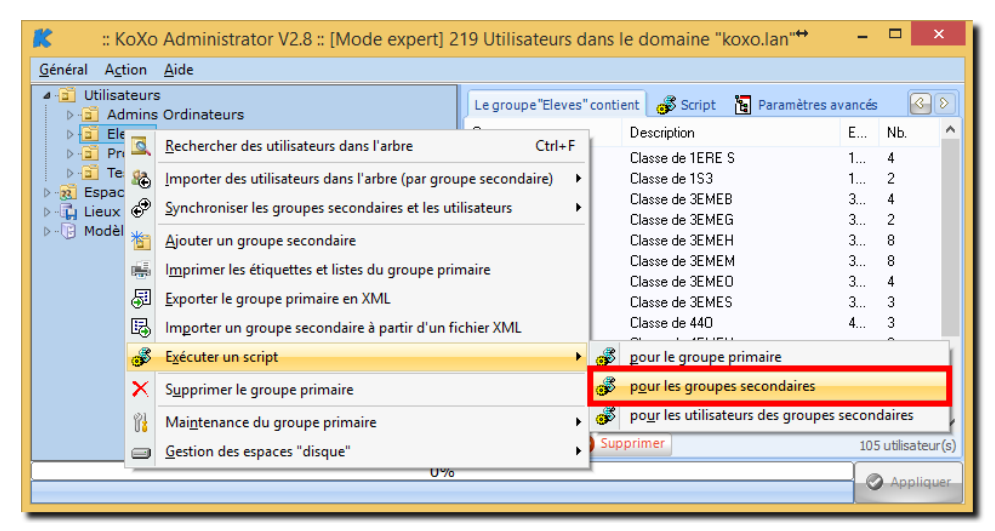

Cliquer ici et indiquer ici l'emplacement du script « **MIG-GS-V3-V4.BAT** »

# Migration de modèles

http://www.koxo.net

Puis :

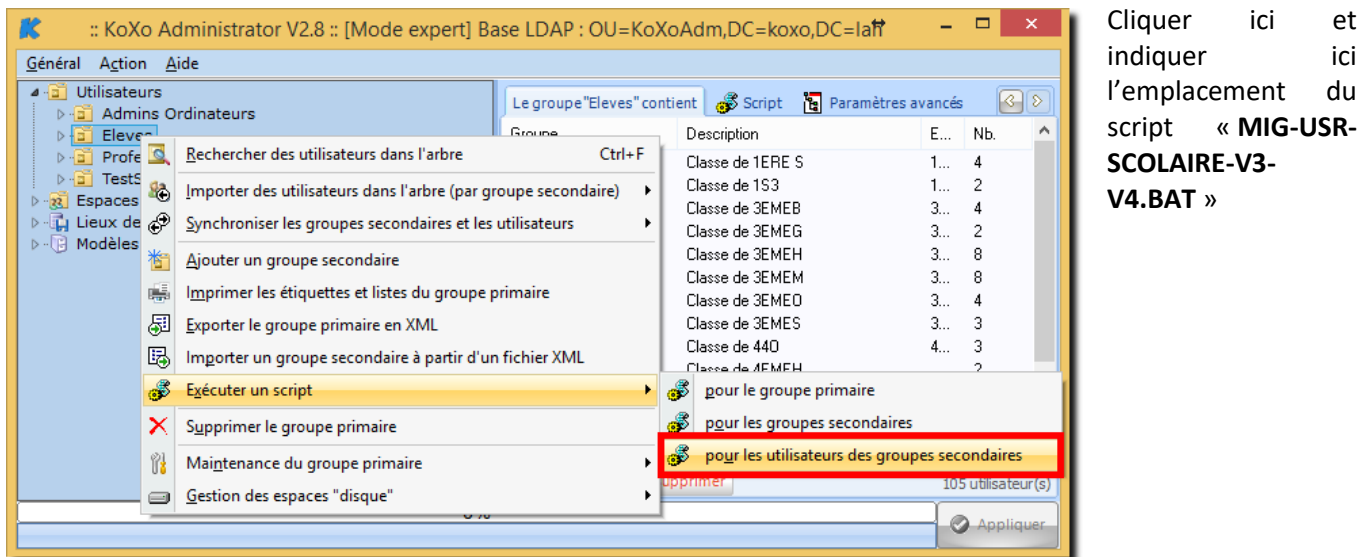

**N.B. :** Afin de vérifier le bon fonctionnement de cette procédure il peut être judicieux de tester chaque script sur un groupe et sur un utilisateur avant de lancer des opérations plus longues.

## **4 – Application du nouveau modèle**

Il ne reste plus qu'à :

- $\bullet$  Télécharger le nouveau modèle  $\rightarrow$  Clic droit sur : Modèles / Groupes primaires / importer un modèle de groupe primaire / à partir du web (Si le modèle n'est pas déjà présent).
- Changer le modèle en vigueur pour chaque groupe primaire

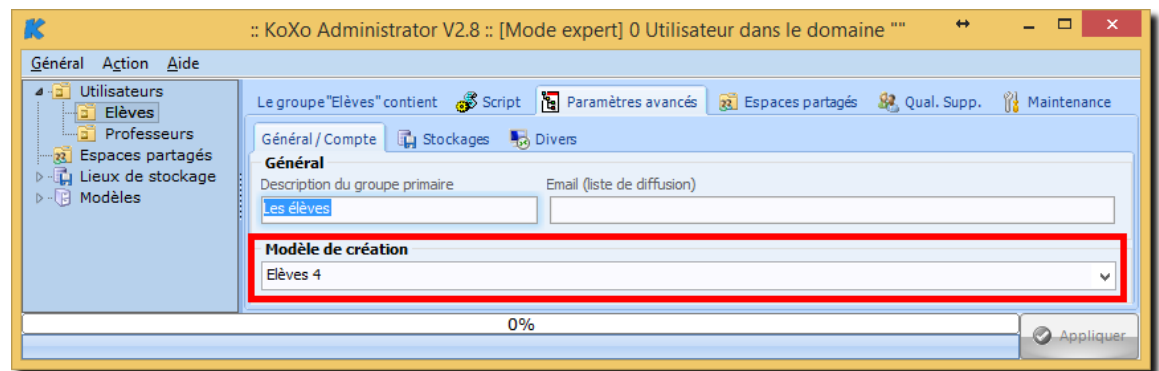

Lancer une réparation des stockages des groupes secondaires et des utilisateurs.

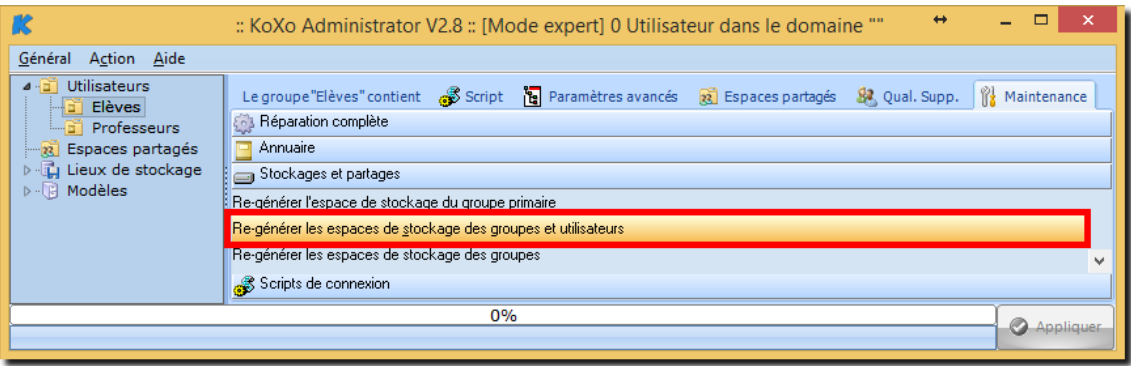

# Migration de modèles

http://www.koxo.net

#### **5 – Modèles ordinaires**

Dans le cas de l'utilisation des modèles « **Défaut** », il n'y a rien à faire au niveau du stockage du groupe, au niveau de l'utilisateur la structure est quasi similaire, il y a juste le dossier pour les devoirs qui n'existe pas :

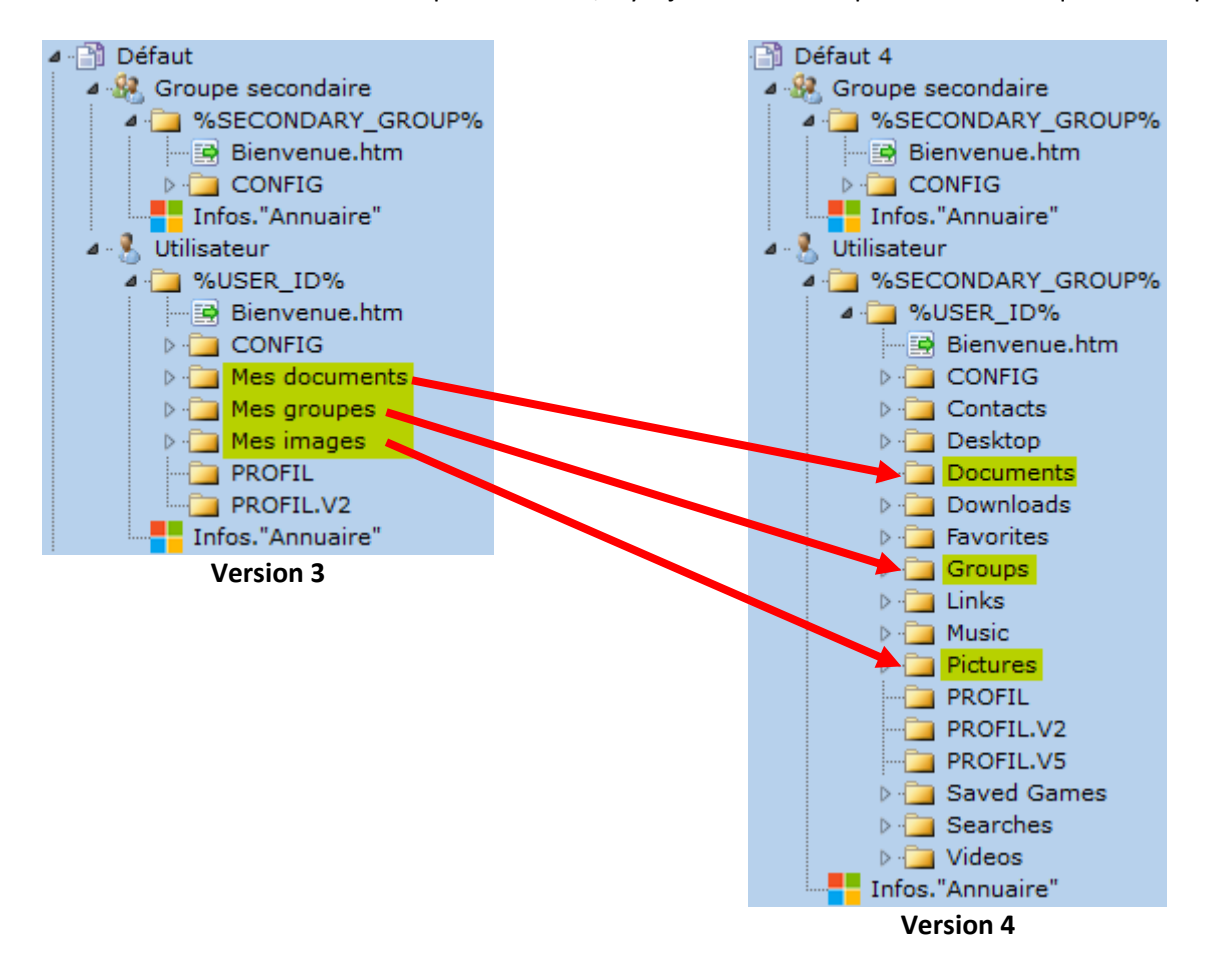

#### **MIG-USR-DEFAUT-V3-V4.BAT**

```
CHCP 28591 > NUL
@Echo Migration des dossiers d'un modèle primaire "Défaut" V3 vers V4
@Echo Espace personnel de %USER_FIRST_NAME% %USER_LAST_NAME% (%USER_DISK_STORAGE_PATH%)
@Echo.
Attrib "%USER_DISK_STORAGE_PATH%\Mes documents" -S
Ren "%USER_DISK_STORAGE_PATH%\Mes Documents" Documents
Attrib %USER_DISK_STORAGE_PATH%\Documents +S
Attrib "%USER DISK STORAGE PATH%\Mes groupes" -S
Ren "%USER_DISK_STORAGE_PATH%\Mes groupes" Groups
Attrib "%USER DISK STORAGE PATH%\Groups" +S
Attrib "%USER_DISK_STORAGE_PATH%\Mes images" -S
Ren "%USER DISK STORAGE PATH%\Mes images" Pictures
Attrib "%USER DISK STORAGE PATH%\Pictures" +S
```
Pour exécuter ce script, la démarche est exactement la même que pour les modèles scolaires.